# Google ドライブを用いた映像データの共有方法

授業映像の再生には Google アカウントを作成していただく必要があります。

すでに、Google アカウントをお持ちの方は、アカウント作成(以下、「Ⅰ」)は必要ありま せん。既存のアカウントで、「Ⅱ」以降を行ってください。

映像再生準備…Ⅰ.Google アカウント新規作成方法(P2~P6)

Ⅱ.映像データ共有準備方法(P7~P8)

映像再生方法…Ⅲ.映像の視聴方法(P9)

プライバシーポリシー(P10)

# Ⅰ.Google アカウント新規作成方法

- ① Google アカウントを作成するには下記のURLへアクセスしてください。 <https://accounts.google.com/signup>
- ② 以下の画面で必要事項を入力して、「次へ」をクリックしてください。

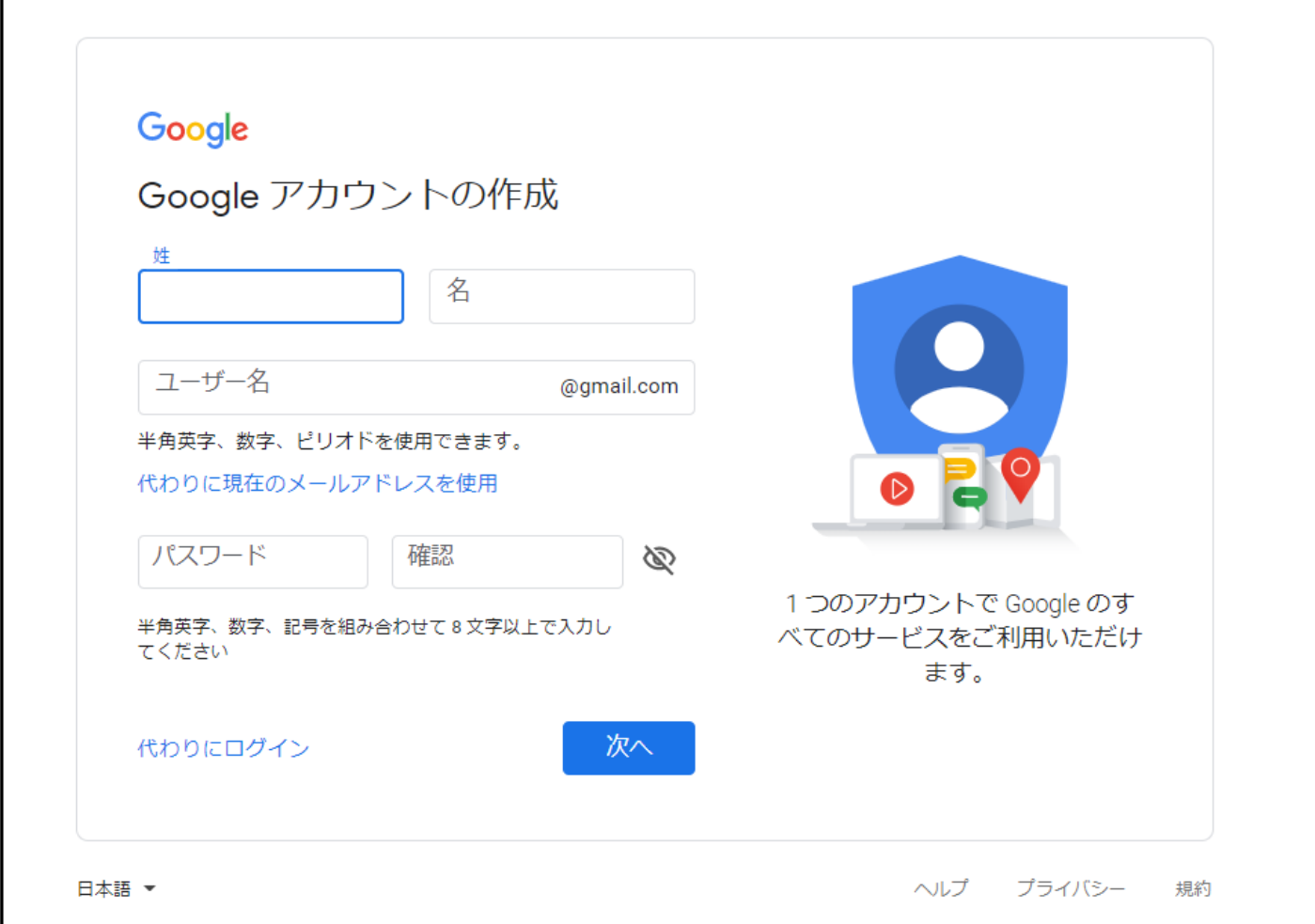

・ご自身の「姓」「名」を入力してください。

・「ユーザー名」には他の人が使用していない名前を入力できます。

入力したユーザー名は、Gmail で使用するメールアカウントにもなります。

- 例) "nagaizemi"と入力すると、Google アカウントのユーザー名が "[nagaizemi@gmail.com](mailto:nagaizemi@gmail.com)" となり、同時に "nagaizemi@gmail.com" の Gmail アカウントも作成されます。
- ・「パスワード」は Google アカウントおよび Gmail アカウントにログインするときのパスワードとなります。
- ・「ユーザー名」はアカウント取得後に変更することができませんのでご注意ください。

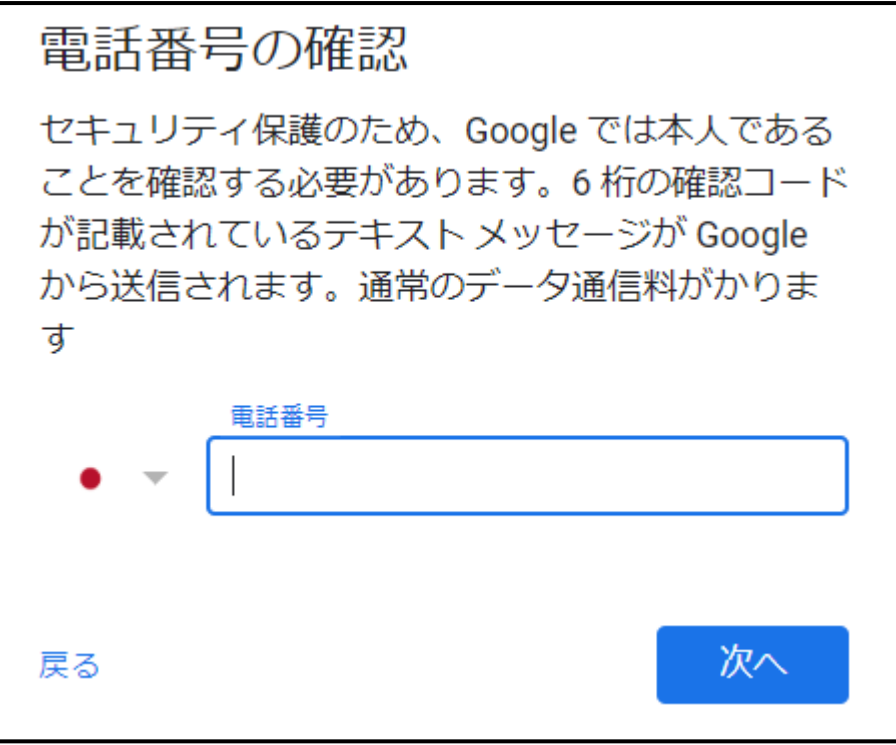

 ③で入力した電話番号に確認コードが送られてきます。送られてきたコードを入力して、「確認」をクリック してください。

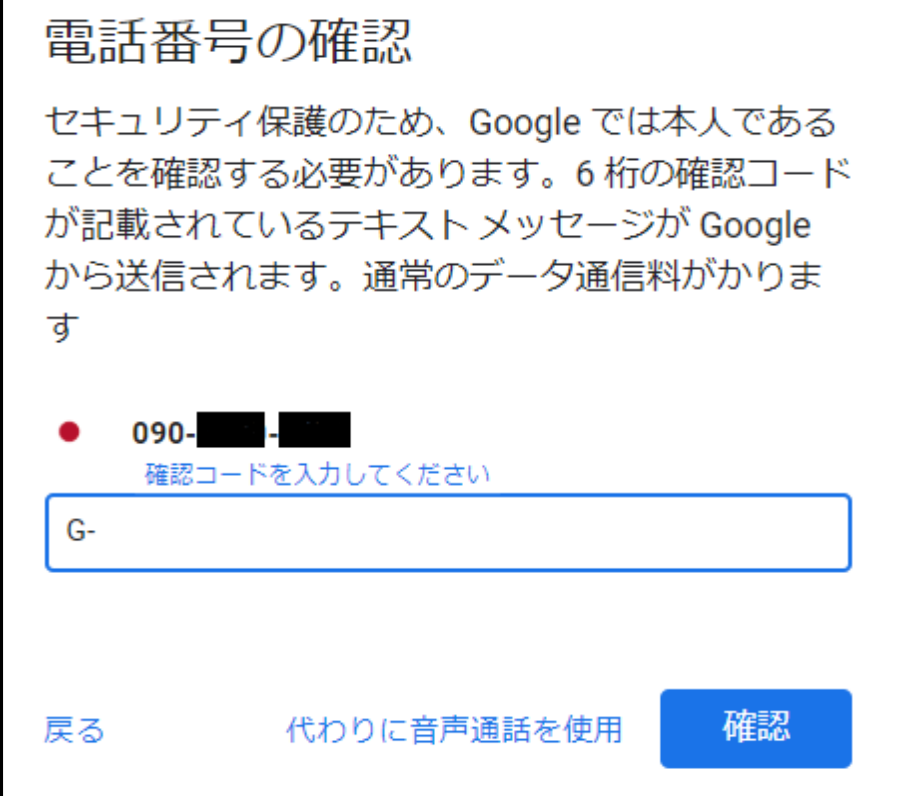

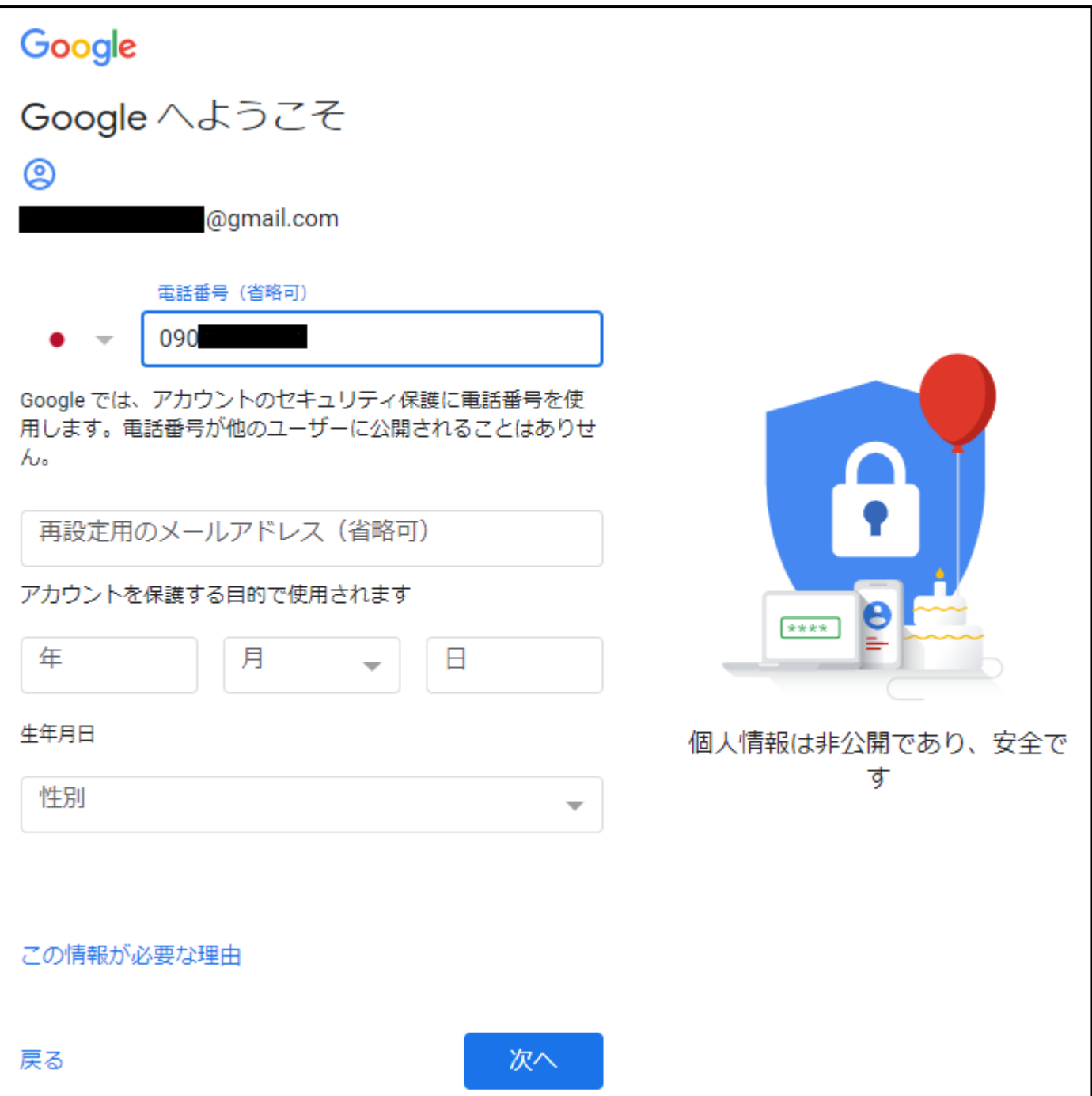

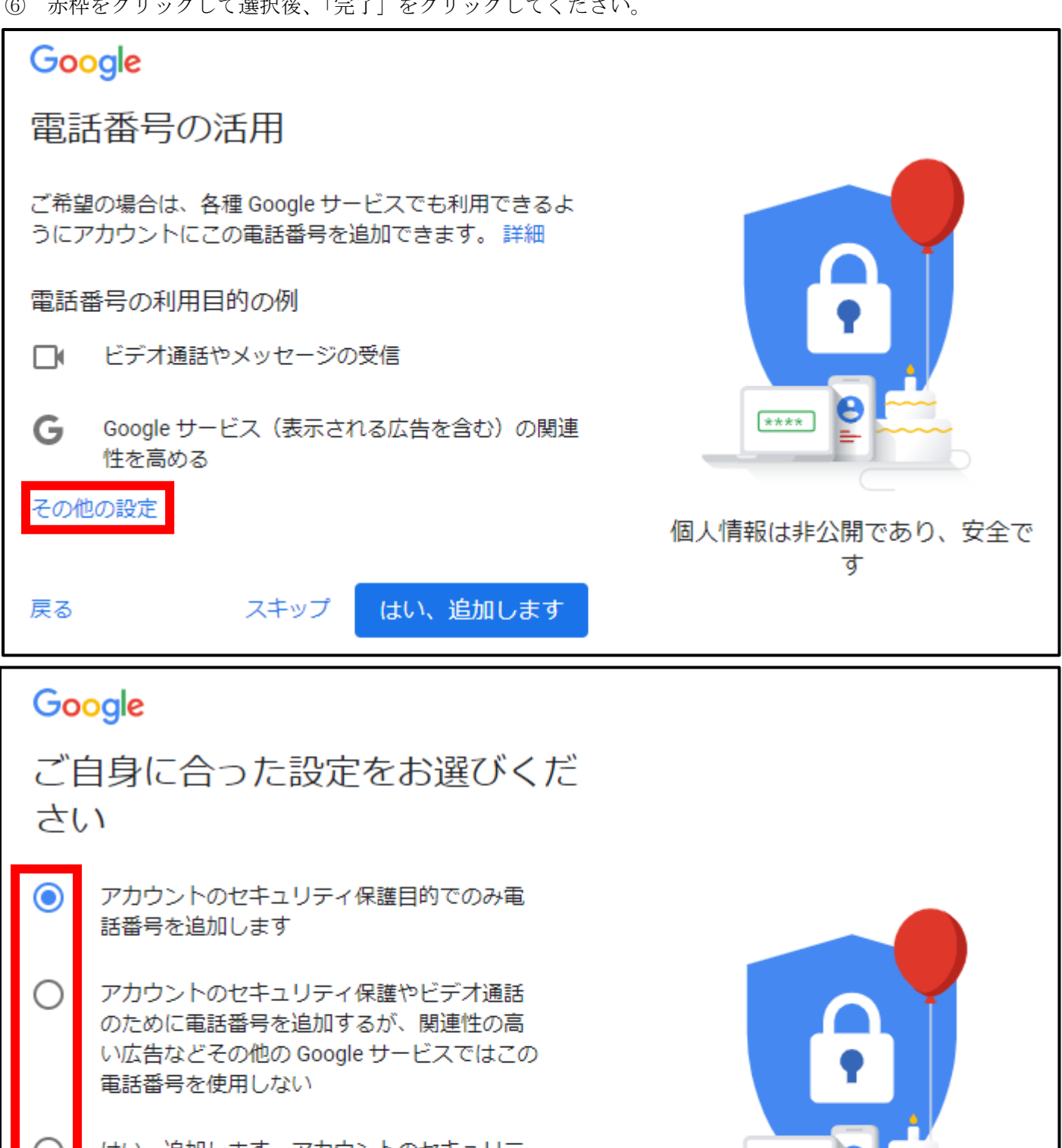

はい、追加します。アカウントのセキュリテ イ保護、ビデオ通話、関連性の高い広告の表 示など、各種 Google サービスにも使用するた めに電話番号を追加します。

Google アカウント (account.google.com/phone) で、い つでも電話番号や電話番号の使用方法を変更したり、電話 番号を削除したりできます。

個人情報は非公開であり、安全で す

 $7 + 1$ 

戻る

完了

⑦ 「プライバシーポリシーと利用規約」が表示されるので、よく読んでいただき、同意できる場合には末尾に ある「同意する」をクリックしてください。

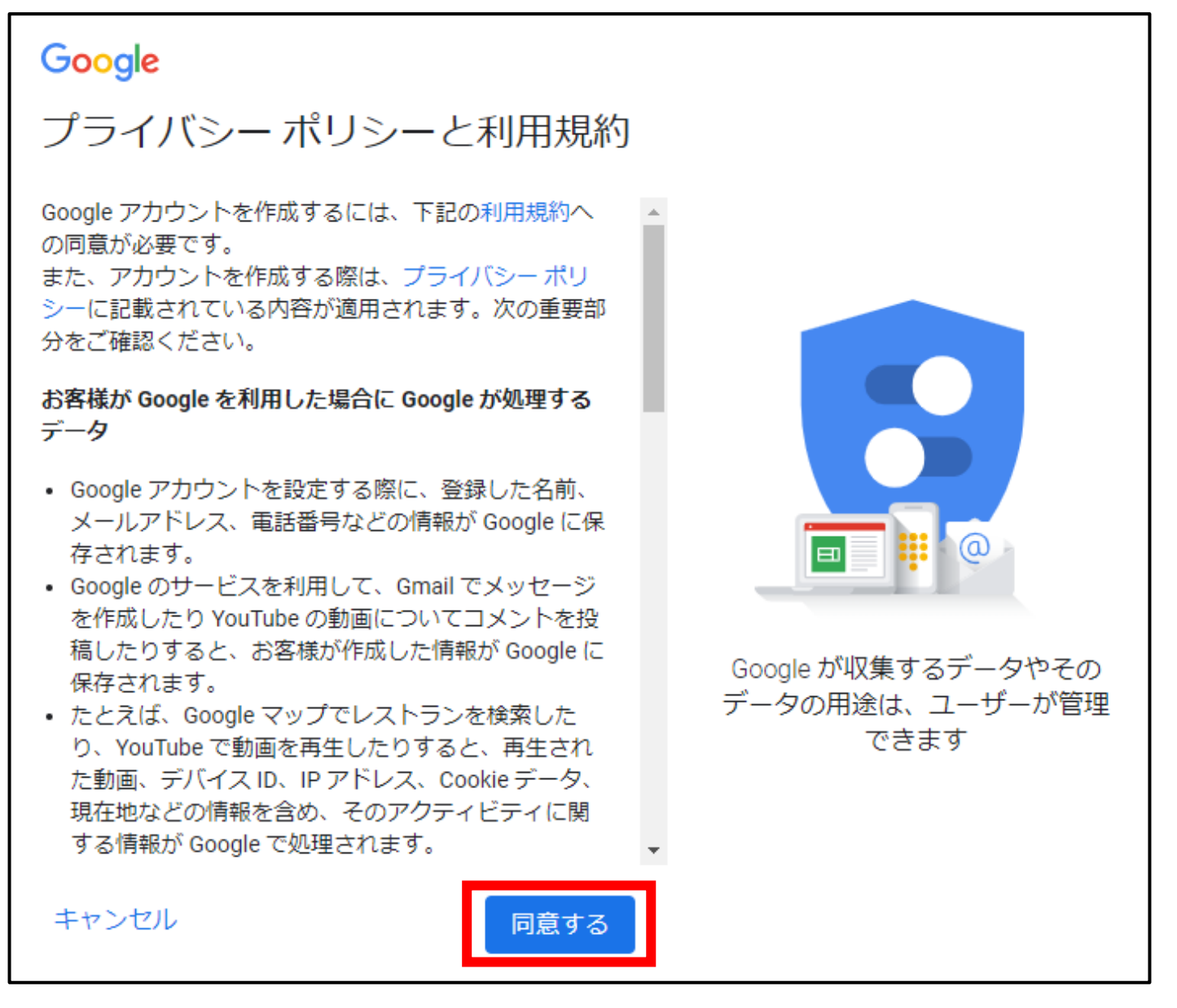

アカウントの新規作成はこれで終了です。

# Ⅱ.映像データ共有準備方法

① Google 検索ページから、右上の「Gmail」を選択します。 その後、Ⅰ.の②で作成したアカウントを「メールアドレス」→「パスワード」の順に入力します。

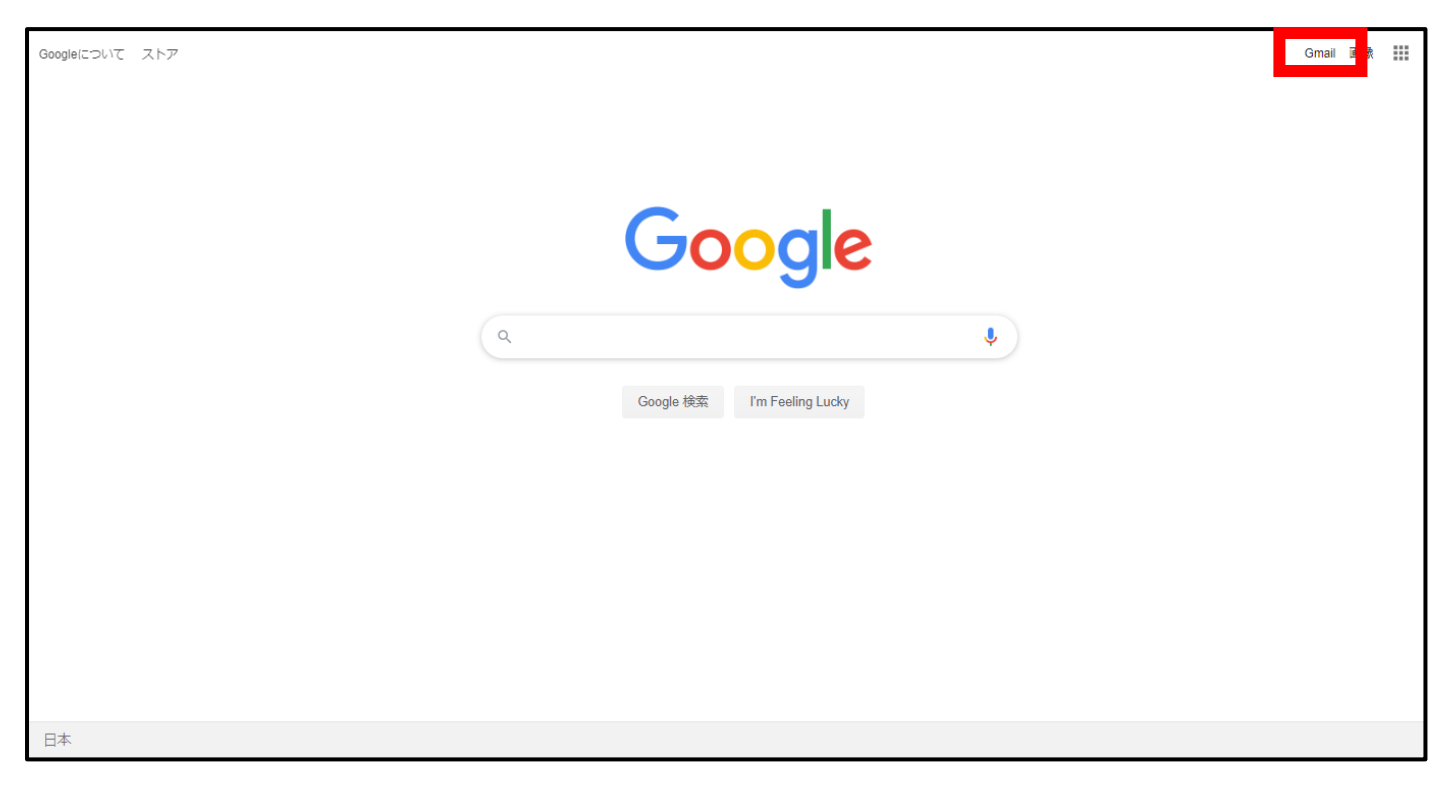

② ログイン出来たら、左上にある「作成」ボタンを押します。

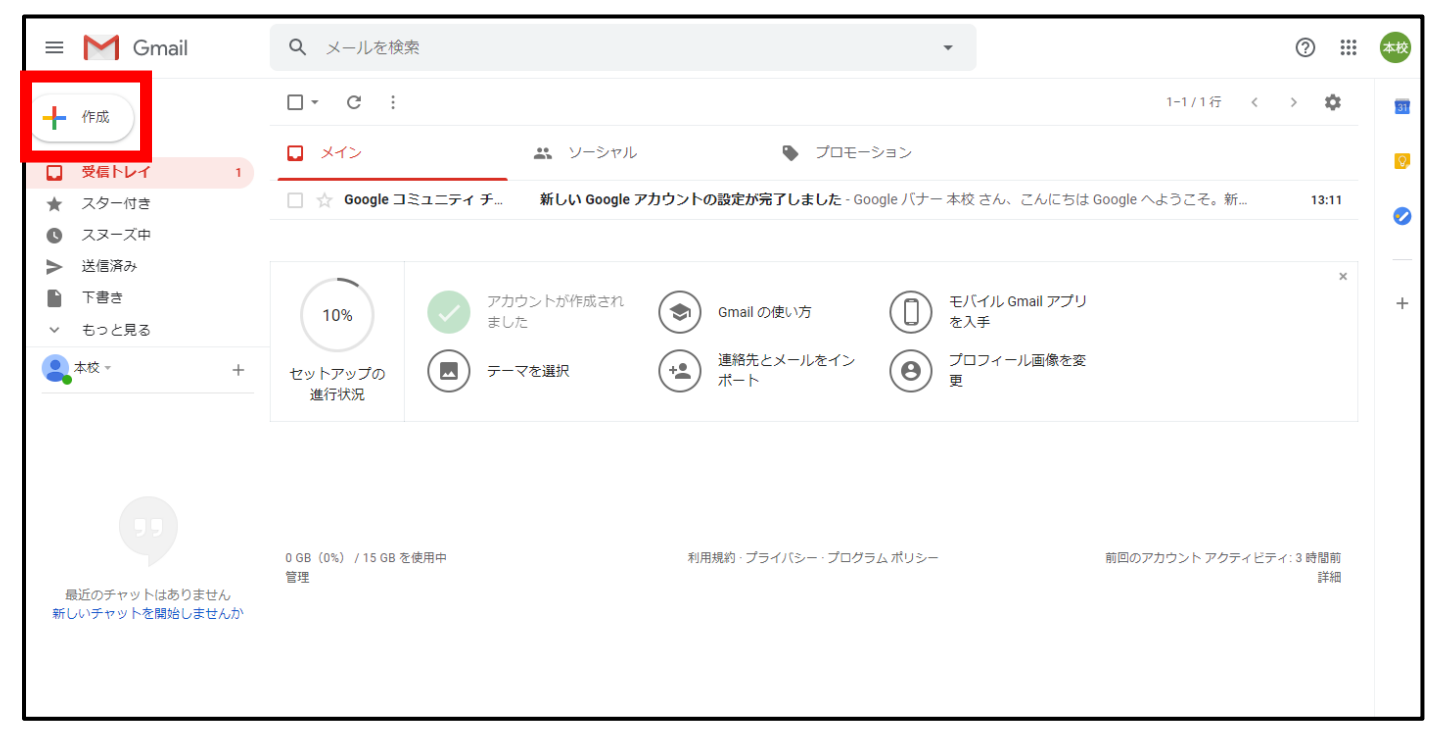

- ③ 右下にメッセージ送信のウインドウが出てきますので、
	- ・「宛先」に 中學舎にお通いの方→「[nagaizemichugakusya@gmail.com](mailto:nagaizemichugakusya@gmail.com)」 高校部にお通いの方→「[nagaizemihonkou@gmail.com](mailto:nagaizemihonkou@gmail.com)」 医系学舎・難関義塾にお通いの方→「[nagaizemiikei@gmail.com](mailto:nagaizemiikei@gmail.com)」
	- ・「件名」に「学年・氏名」
	- ・「本文」に「自分のアカウント名」
	- を入力して送信します。

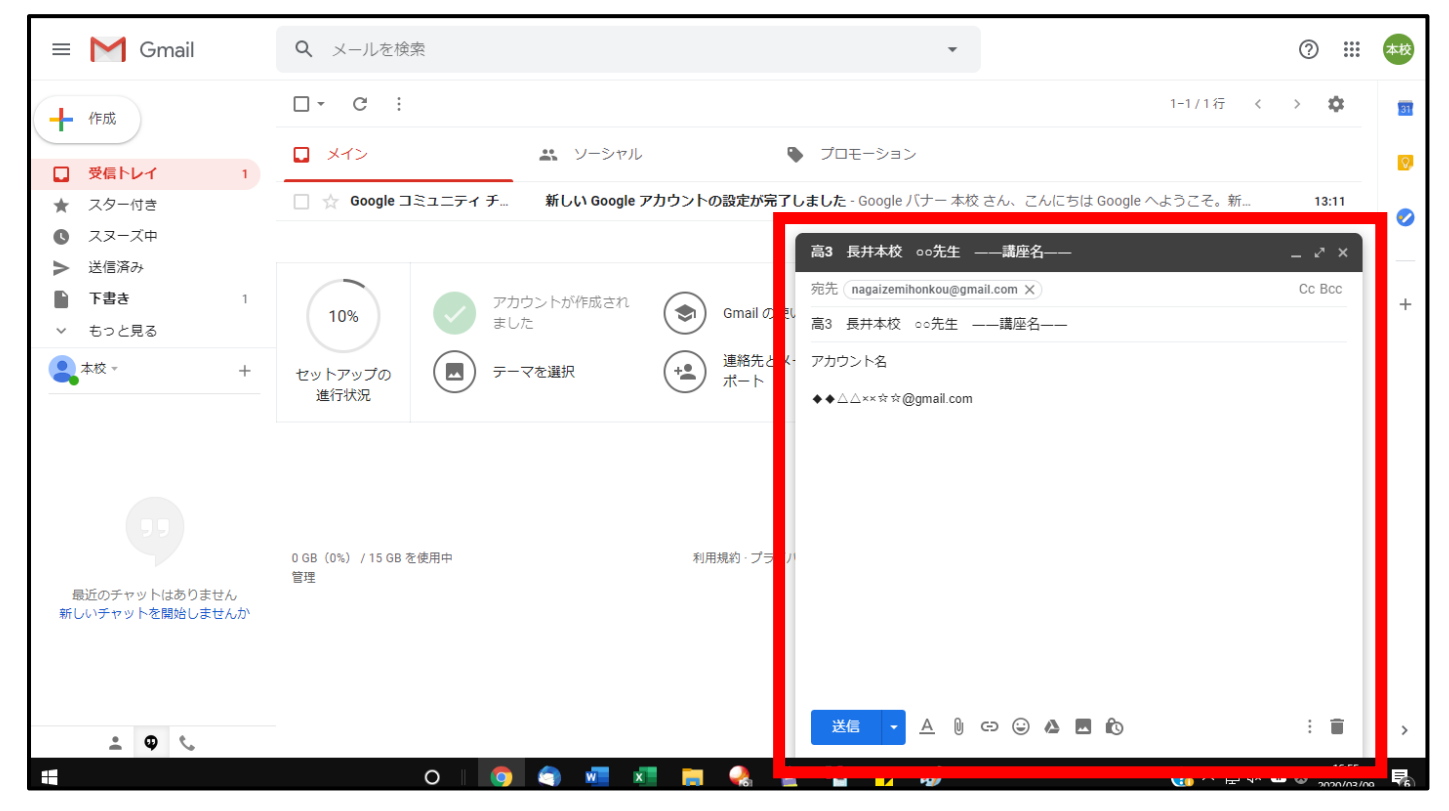

映像データの共有準備はこれで終了です。

### Ⅲ.映像の視聴方法

- ① 登録と授業映像データの共有が完了すると Gmail にメールが届きます。 メールを送った翌日以降に確認してください。
- ② 自分用の Google ドライブを作成し、Google ドライブ内に表示される映像データを視聴します。 まず、下記URLにアクセスしてください。 <https://www.google.co.jp/drive/>
- ③ 「Google ドライブにアクセス」から、Ⅰ.で作成した Google アカウントを入力して自分用の Google ドライ ブを作成します。

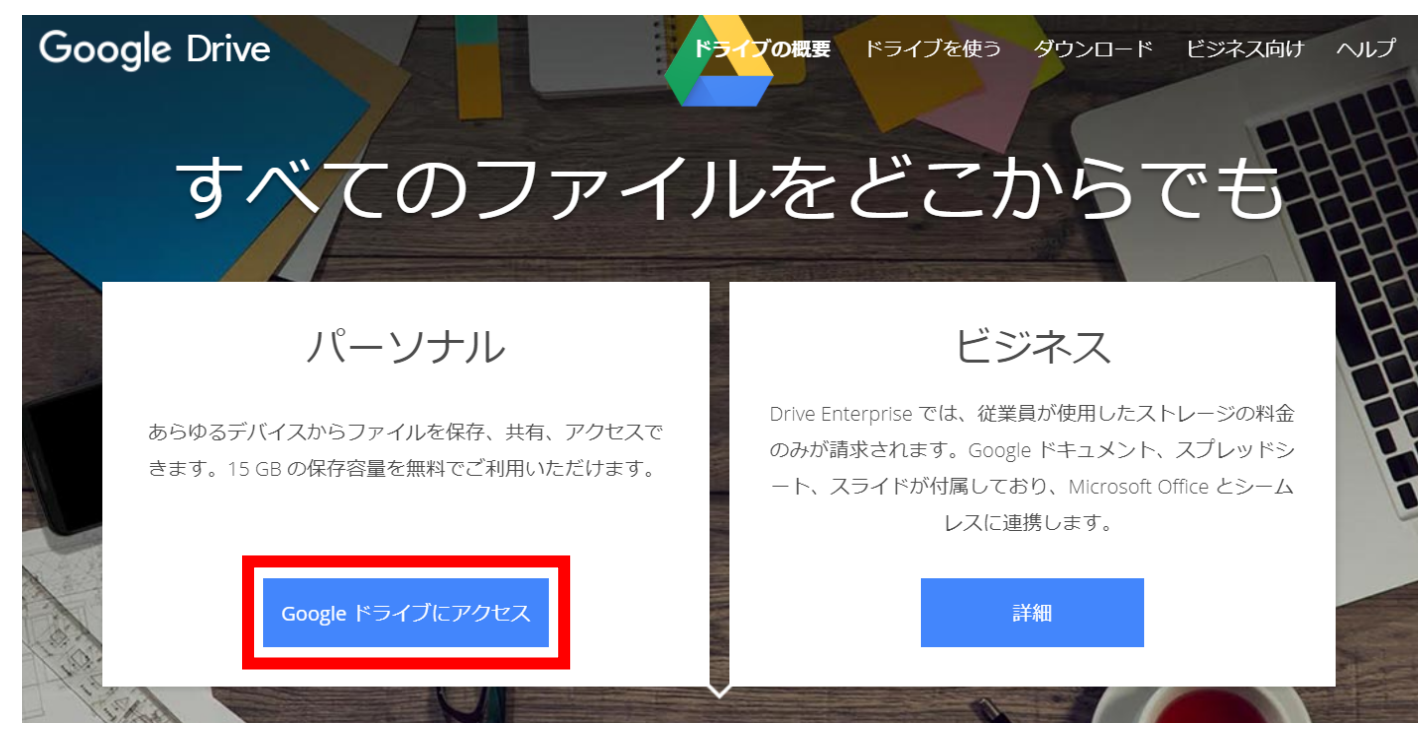

④ Google ドライブにログインすると、画面左側「共有アイテム」内に、授業映像が長井ゼミとの共有情報とし て表示されるようになりますので、そこから映像を視聴することができます。

(注意点)

授業動画を見る場合は、ログインしてからでなくては見られません。 ログインパスワードを忘れないようにしましょう。

その他不明な点があれば、校舎までご連絡ください。 ℡ 長井ゼミ高校部本校 082-264-7004

## **長井ゼミ【小學舎・中學舎・高等部・ハンス・医系学舎】(以下「当ゼミ」という)は個人情報の重要性 を認識し、以下の取り組みおよび保護活動をおこないます。**

#### **個人情報保護に関する法令や規律の遵守**

当ゼミは、個人情報の保護に関する法令を遵守し、個人情報を適正に取り扱います。

#### **個人情報の取得**

当ゼミは、当ゼミ各部処における各種教育サービスを行うために、必要な範囲で、ご利用の皆様の個人 情報(以下「個人情報」という)を適法かつ公正な手段によって取得し取扱います。個人情報を取得す る際には、利用目的を明確化するよう努力し、その目的以外の利用はおこないません。

#### **個人情報の利用と第三者委託**

当ゼミが取得した個人情報は、取得の際に示した利用目的もしくは、それと合理的な関連性のある範囲 内で、各種教育サービスの遂行上必要な限りにおいて利用します。また、個人情報の取扱を第三者に委 託する場合には、第三者について個人情報の適正な利用を実現するための監督を行います。

### **個人情報の提供・掲載・掲示**

当ゼミでは、以下に定める場合において、個人情報を提供・掲載・掲示する場合がありますのでご了承 ください。

- 1. 決令に定める場合。
- 2.志望校合格、学力伸長などの目的を実現するために、当ゼミが永年の経験と実績から鑑みて、 生徒諸君の指導上必要不可欠と判断し、学業成績の一部を問うゼミ内に掲示する場合。
- 3.志望校合格など、生徒諸君の努力の結果を称えて掲載・掲示する場合。
- 4.その他、あらかじめご利用の皆様のご了解をいただいて掲載・掲示する場合。
- 【注】(2)(3)に関して、情報の掲載・掲示を希望されない場合には、お申し出ください。

### **個人情報の保護・管理**

当ゼミは、個人情報の正確性および最新性を保ち、安全に管理するとともに個人情報の紛失、改ざん、 漏洩などを防止するため、必要かつ適正な情報セキュリティー対策実現のため努力します。

#### **個人情報の開示・訂正・利用停止・消去**

当ゼミは、ご利用の皆様が、ご本人の個人情報について、開示・訂正・利用停止・消去などを求める権 利を有していることを認識し、個人情報窓口を設置して、これらの要求ある場合には、法令にしたがっ て速やかに対応します。

#### **プライバシーポリシーの公表・および変更**

当ゼミでは、当ホームページで当ゼミのプライバシーポリシーを公表いたします。また、必要に応じて 変更する場合があります。

### **【個人情報についてのお問合せ先】**

大学受験長井ゼミ (担当:山崎) tel.082-264-7004

# 大学受験 長井ゼミ 広島本校

広島市南区大須賀町14-16

082-264-7004